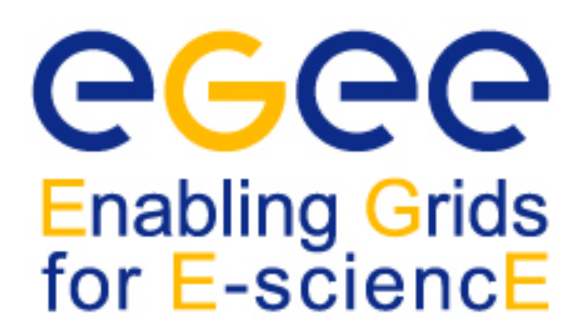

*EGEE Tutorial Rome, 03 February 2005*

www.eu-egee.org

# **Grid Workload Management**

# **Valeria ArdizzoneINFN Catania**

**EGEE is a project funded by the European Union under contract IST-2003-508833**

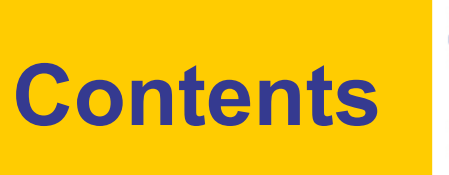

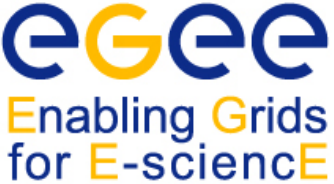

- •The Workload Management System
- Job Preparation
	- **Job Description Language**
- Job submission and job status monitoring
- •WMS Matchmaking
- Different job types
	- Interactive jobs
	- Checkpointable jobs
	- MPI jobs
	- DAG jobs

#### **EGEE/LCG Workload Management**  eg **Enabling Grids System** for E-sciencE

- •The user interacts with Grid via a **Workload Management System (WMS) System (WMS)**
- • The Goal of WMS is the **distributed scheduling and resource management in a Grid environment**.
- $\bullet$  What does it allow Grid users to do?
	- To submit their jobs
	- $\mathbf{r}$  To execute them on the "best resources"
		- The WMS tries to optimize the usage of resources
	- To get information about their status
	- To retrieve their output

# **Job Preparation**

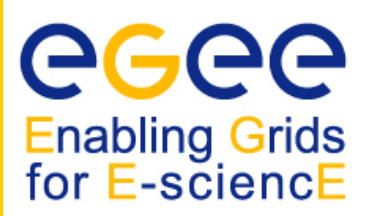

- Information to be specified when a job has to be submitted:
	- $\mathbf{r}$ Job characteristics
	- $\blacksquare$  Job requirements and preferences on the computing resources
		- Also including software dependencies
	- Job data requirements
- Information specified using a Job Description Language (JDL)
	- $\mathbf{r}$  Based upon Condor's *CLASSified ADvertisement language (ClassAd)*
		- Fully extensible language
		- A ClassAd
			- Constructed with the classad construction operator []
			- It is a sequence of attributes separated by semi-colon (;).
- • So, the JDL allows definition of a set of attribute, the WMS takes into account when making its scheduling decision

# **Job Preparation**

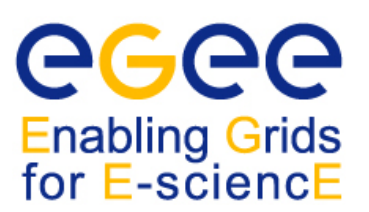

- An attribute is a pair (key, value), where value can be a Boolean, an Integer, a list of strings, ....
	- $\blacksquare$  <attribute> = <value>;
- In case of literal string for values:
	- if a string itself contains double quotes, they must be escaped with a backslash
		- **Arguments = " \"Hello\" 10"**;
	- the character "" cannot be specified in the JDL
	- **special characters such as &,**  $\vert$ **, >, < are only allowed** 
		- if specified inside a quoted string
		- if preceded by triple \
			- **Arguments = "-f file1\\\&file2"**;
- • Comments must be preceded by a sharp character (#) or have to follow the C++ syntax
- The JDL is sensitive to blank characters and tabs
	- they should not follow the semicolon (;) at the end of a line

# **Job Description Language**

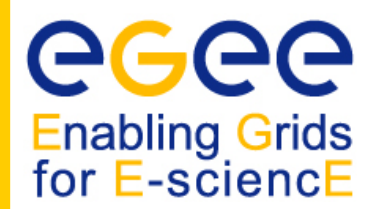

- • The supported attributes are grouped in two categories:
	- **Job Attributes**
		- Define the job itself
	- $\mathcal{L}_{\mathcal{A}}$  **Resources**
		- Taken into account by the RB for carrying out the matchmaking algorithm (to choose the "best" resource where to submit the job)
		- *Computing Resource*
			- Used to build expressions of Requirements and/or Rank attributes by the user
			- Have to be prefixed with "other."
		- *Data and Storage resources (see talk Job Services With Data Requirements)*
			- Input data to process, SE where to store output data, protocols spoken by application when accessing SEs

### • **JobType**

- г *Normal* (simple, sequential job), *Interactive*, *MPICH*, *Checkpointable*
- L Or combination of them
- **Executable** (mandatory)
	- The command name
- **Arguments** (optional)
	- Job command line arguments
- **StdInput**, **StdOutput**, **StdError** (optional)
	- Standard input/output/error of the job
- **Environment (optional)**
	- List of environment settings
- **InputSandbox** (optional)
	- List of files on the UI local disk needed by the job for running
	- L The listed files will automatically staged to the remote resource
- **OutputSandbox** (optional)
	- List of files, generated by the job, which have to be retrieved
- **VirtualOrganisation** (optional)
	- A different way to specify the VO of the user

**Enabling Grids** for E-sciencE

#### $\bullet$ **Requirements**

- $\blacksquare$ Job requirements on the resources
- $\blacksquare$  Specified using GLUE attributes of resources published in the Information Service
- $\mathcal{L}_{\mathcal{A}}$ Its value is a boolean expression
- $\blacksquare$  Only one requirements can be specified
	- if there are more than one, only the last one is taken into account
- If not specified, default value defined in UI configuration file is considered
	- Default: *other.GlueCEStateStatus == "Production"* (the resource has to be able to accept jobs and dispatch them on WNs)

**Enabling Grids** for E-sciencE

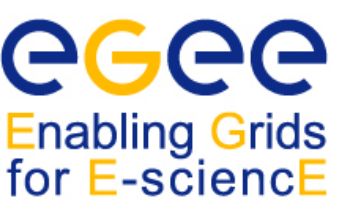

#### $\bullet$ **Requirements**

- $\mathbf{r}$  Other possible requirements values are below reported:
	- *other.GlueCEInfoLRMSType == "PBS" && other.GlueCEInfoTotalCPUs > 1* (the resource has to use PBS as the LRMS and whose WNs have at least two CPUs)
	- *Member("CMSIM-133", other.GlueHostApplicationSoftwareRunTimeEnvironment)* (a particular experiment software has to run on the resource and this information is published on the resource environment)
		- The *Member* operator tests if its first argument is a member of its second argument
	- *RegExp("cern.ch", other.GlueCEUniqueId)* (the job has to run on the CEs in the domain cern.ch)
	- *(other.GlueHostNetworkAdapterOutboundIP == true) && Member("VO-alice-Alien", other.GlueHostApplicationSoftwareRunTimeEnvironment) && Member("VO-alice-Alien-v4-01-Rev-01", other.GlueHostApplicationSoftwareRunTimeEnvironment) && (other.GlueCEPolicyMaxWallClockTime > 86000)* (the resource must have some packages installed VO-alice-Alien and VO-alice-Alien-v4-01-Rev-01 and the job has to run for more than 86000 seconds)

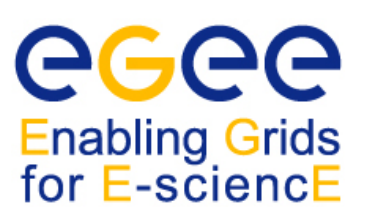

### • **Rank**

- $\mathbf{r}$  Expresses preference (how to rank resources that have already met the Requirements expression)
- $\blacksquare$ It is expressed as a floating-point number
- $\blacksquare$ The CE with the highest rank is the one selected
- L Specified using GLUE attributes of resources published in the Information Service
- $\mathcal{L}_{\mathcal{A}}$  If not specified, default value defined in the UI configuration file is considered
	- Default: *- other.GlueCEStateEstimatedResponseTime* (the lowest estimated traversal time)
	- Default: *other.GlueCEStateFreeCPUs* (the highest number of free CPUs)
- Other possible rank value is below reported:
	- *(other.GlueCEStateWaitingJobs == 0 ? other.GlueCEStateFreeCPUs : other.GlueCEStateWaitingJobs)* (the number of waiting jobs is used if this number is not null and the rank decreases as the number of waiting jobs gets higher; if there are not waiting jobs, the number of free CPUs is used)

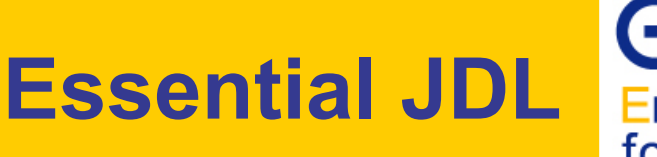

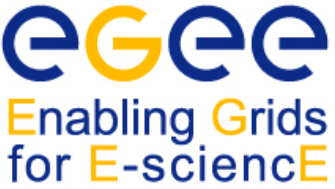

#### •**At least one has to specify the following attributes:**

- the name of the executable
- the files where to write the standard output and standard error of the job
- the arguments to the executable, if needed
- the files that must be transferred from UI to WN and viceversa **[**

```
Executable = "ls -al";
StdError = "stderr.log";
StdOutput = "stdout.log";
OutputSandbox = {"stderr.log", "stdout.log"};
]
```
# **Example of JDL file**

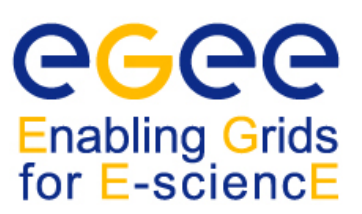

```
[ 
JobType = "Normal";
Executable = "$(CMS)/exe/sum.exe";
InputSandbox = {"/home/user/WP1testC","/home/file*", 
"/home/user/DATA/*"};
OutputSandbox = {"sim.err", "test.out", "sim.log"};
Requirements = (other. GlueHostOperatingSystemName 
== "linux") && (other.GlueCEPolicyMaxWallClockTime > 
10000);
Rank = other.GlueCEStateFreeCPUs;
]
```
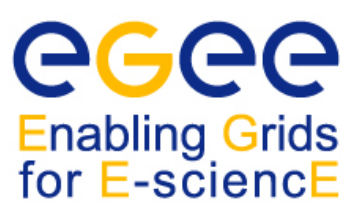

### **edg-job-submit [–r** *<res\_id>]* **[-c**  *<config file>]* **[-vo** *<VO>]* **[-o** *<output file>] <job.jdl>*

- -r the job is submitted directly to the computing element identified by *<res\_id>*
- -c the configuration file *<config file>* is pointed by the UI instead of the standard configuration file
- -vo the Virtual Organisation (if user is not happy with the one specified in the UI configuration file)
- -o the generated edg\_jobId is written in the *<output file>*

Useful for other commands, e.g.:

```
edg-job-status –i <input file> (or edg_jobId)
```
-i the status information about edg\_jobId contained in the *<input file>* are displayed

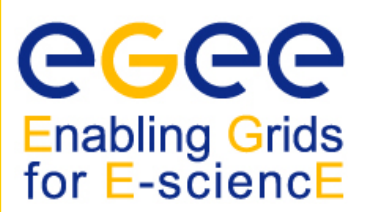

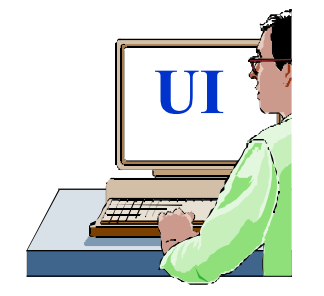

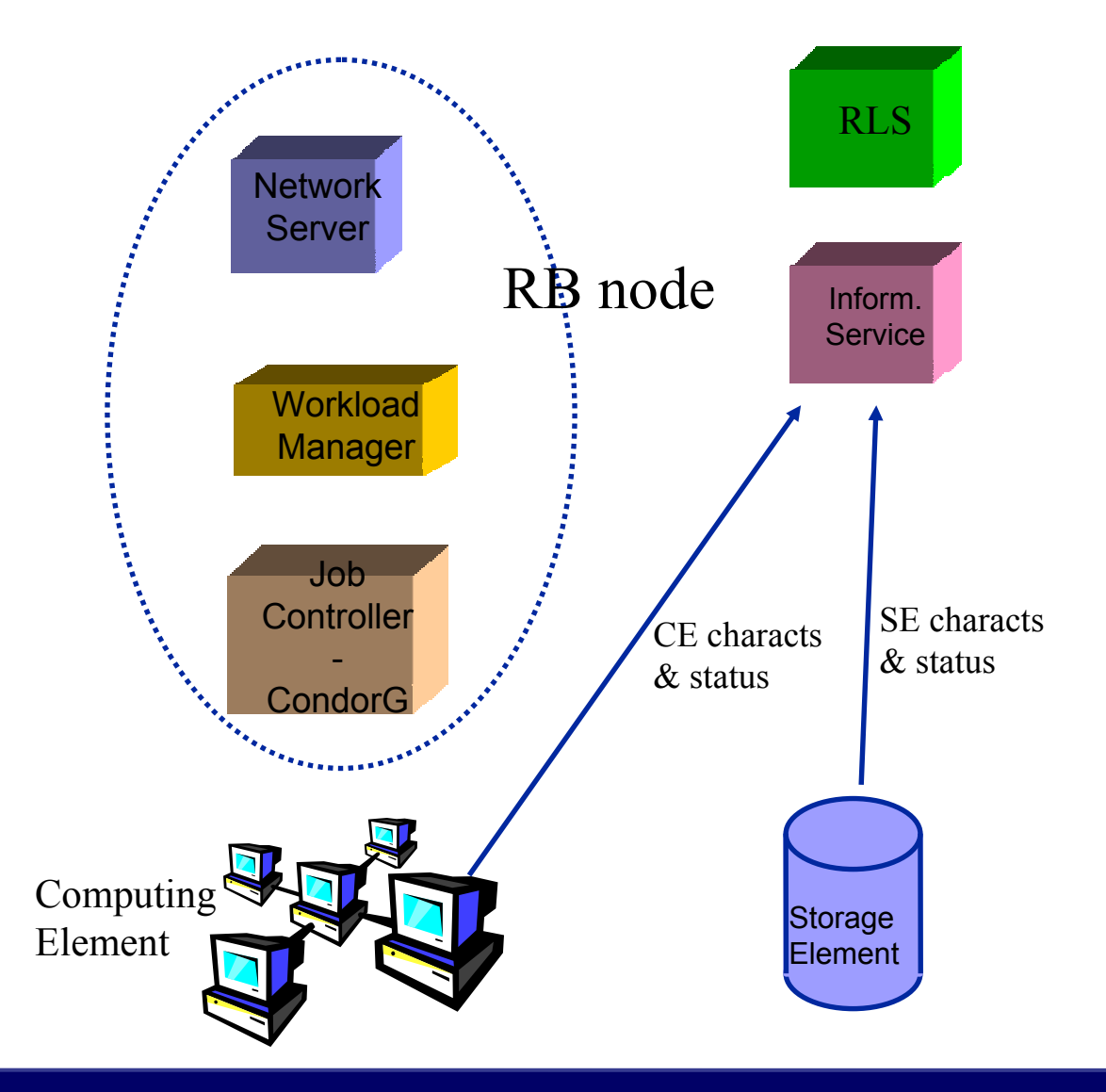

**EGEE Tutorial Turin – Job Services – January 18, 2005 - 14**

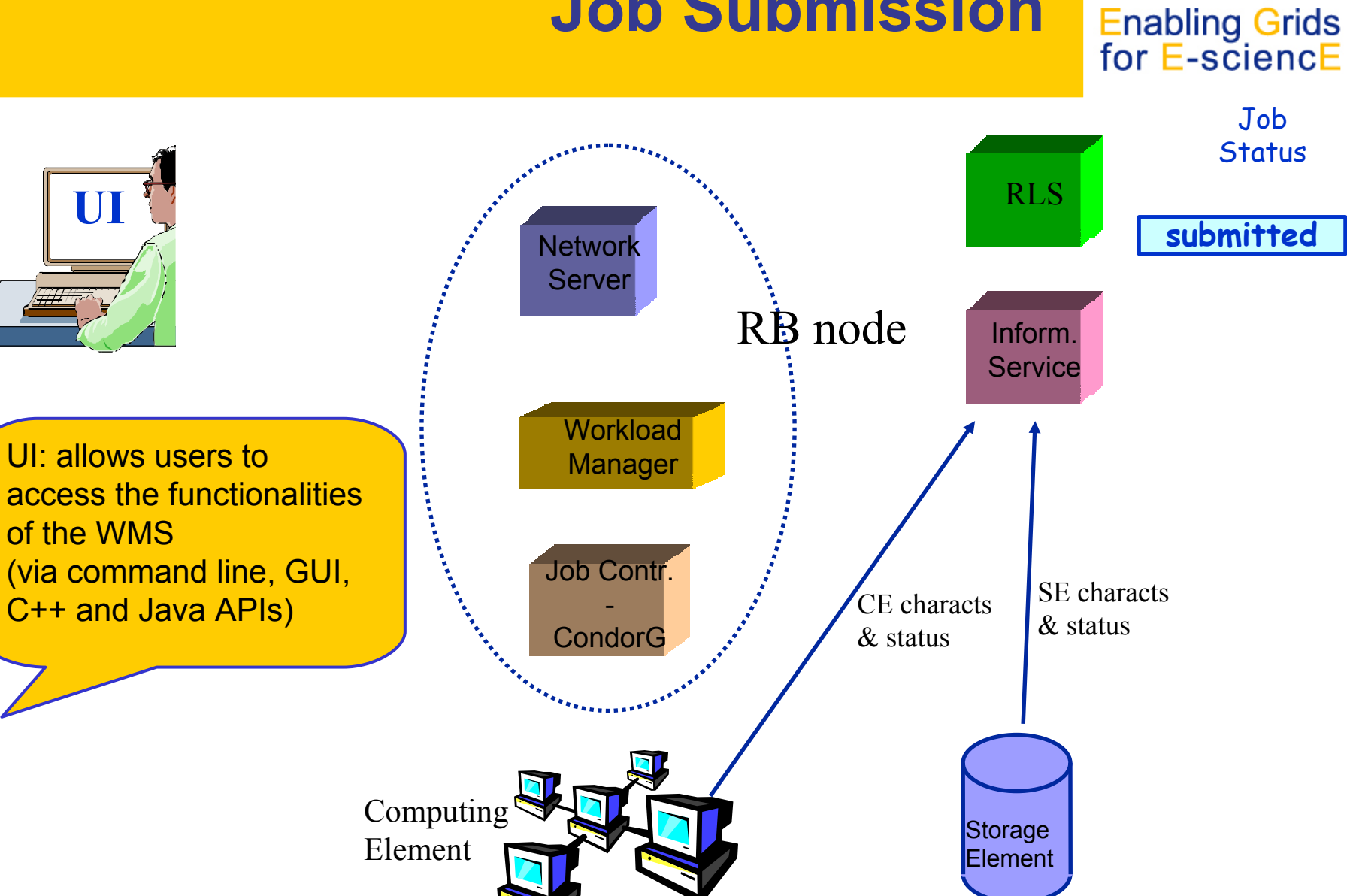

eeee

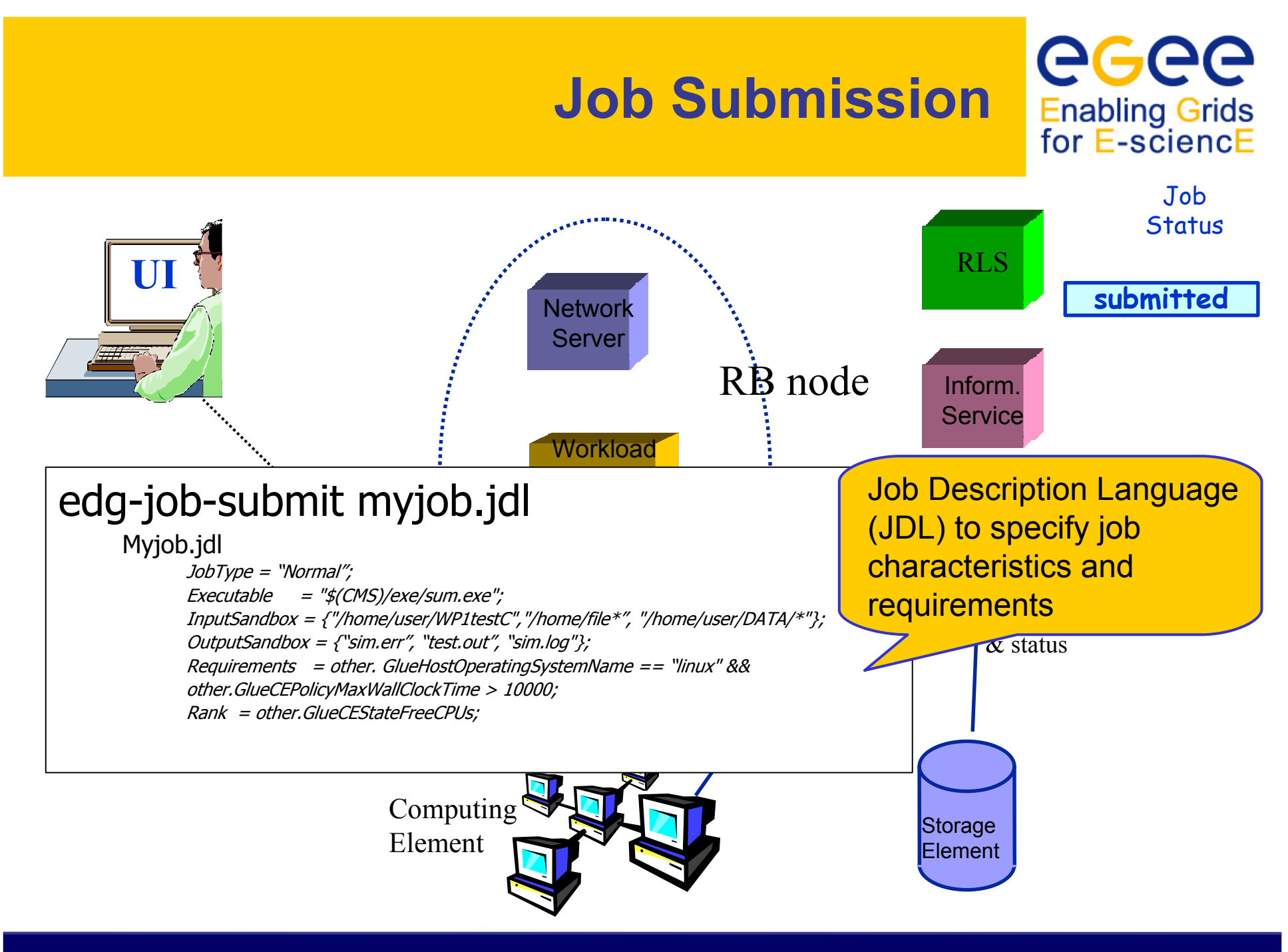

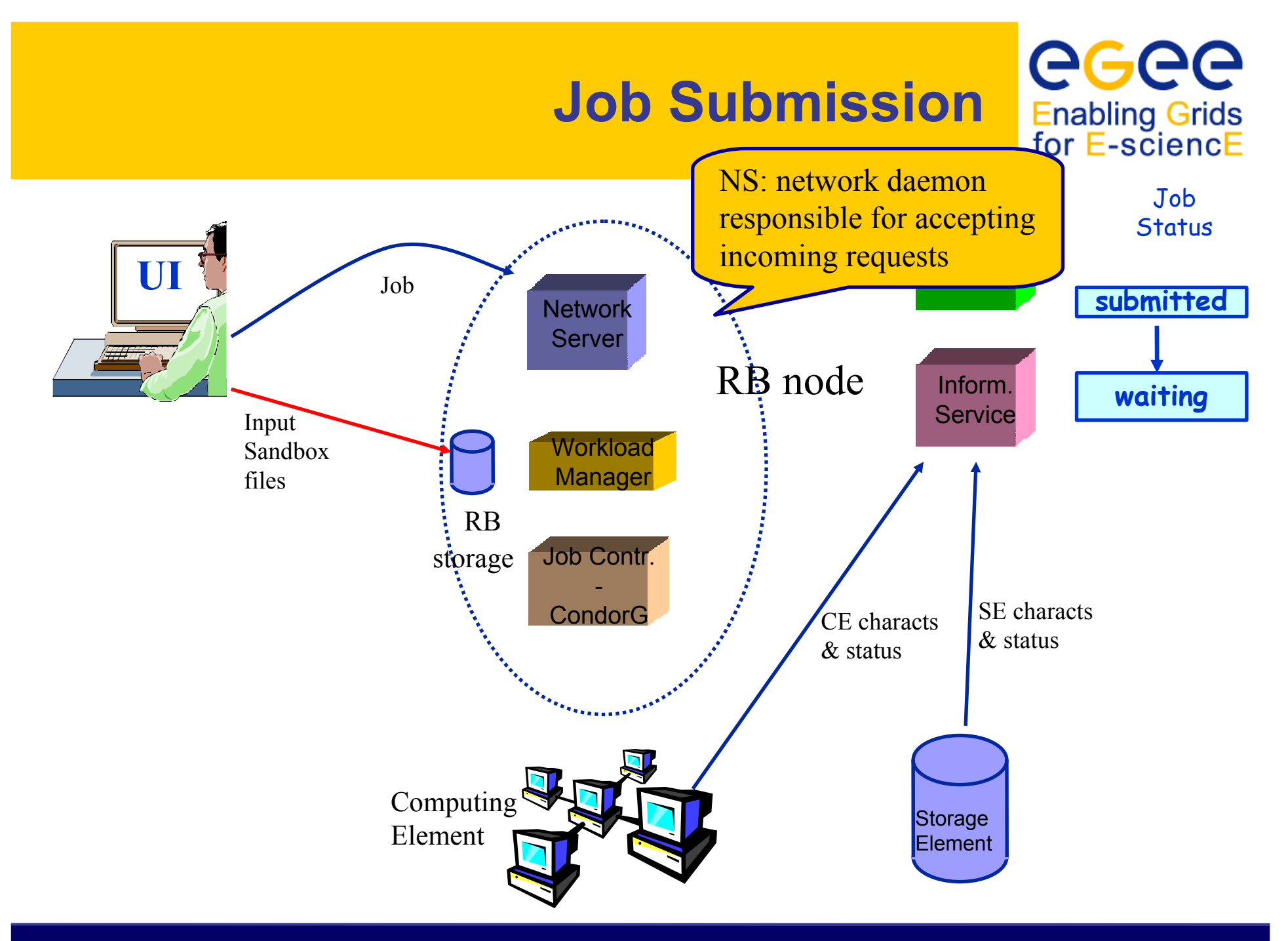

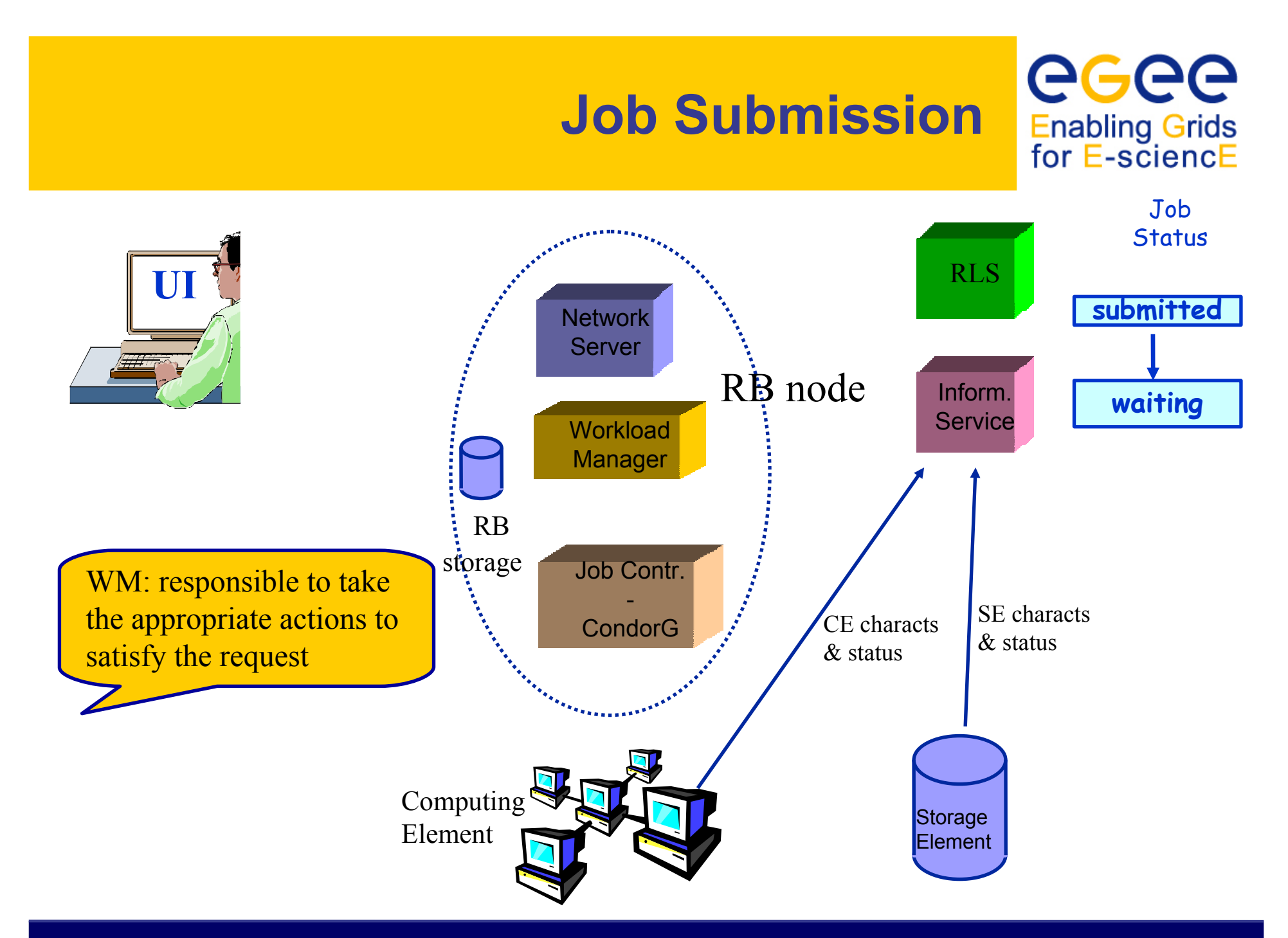

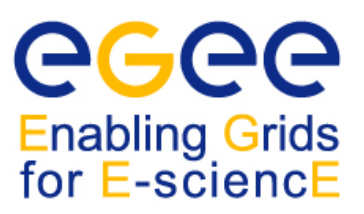

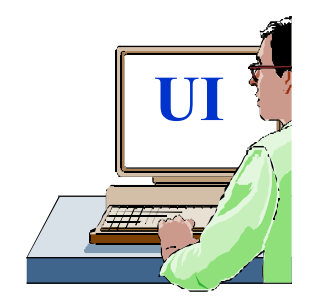

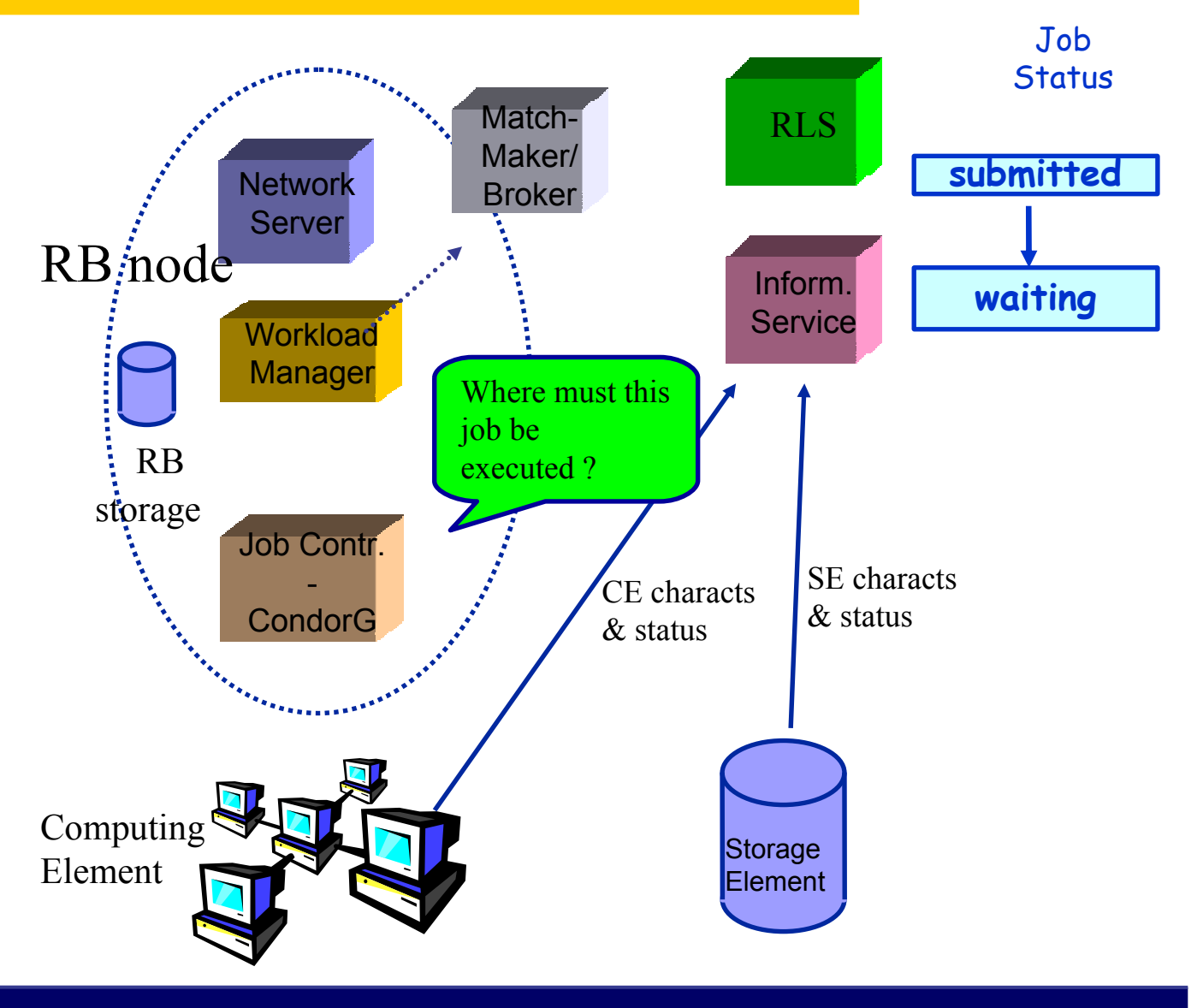

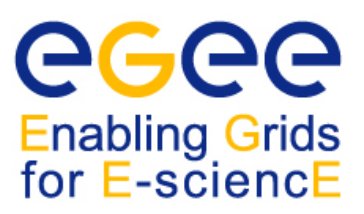

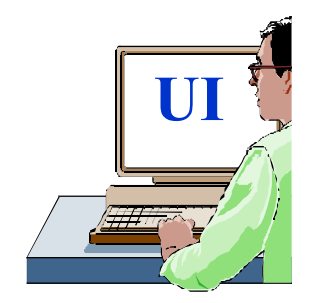

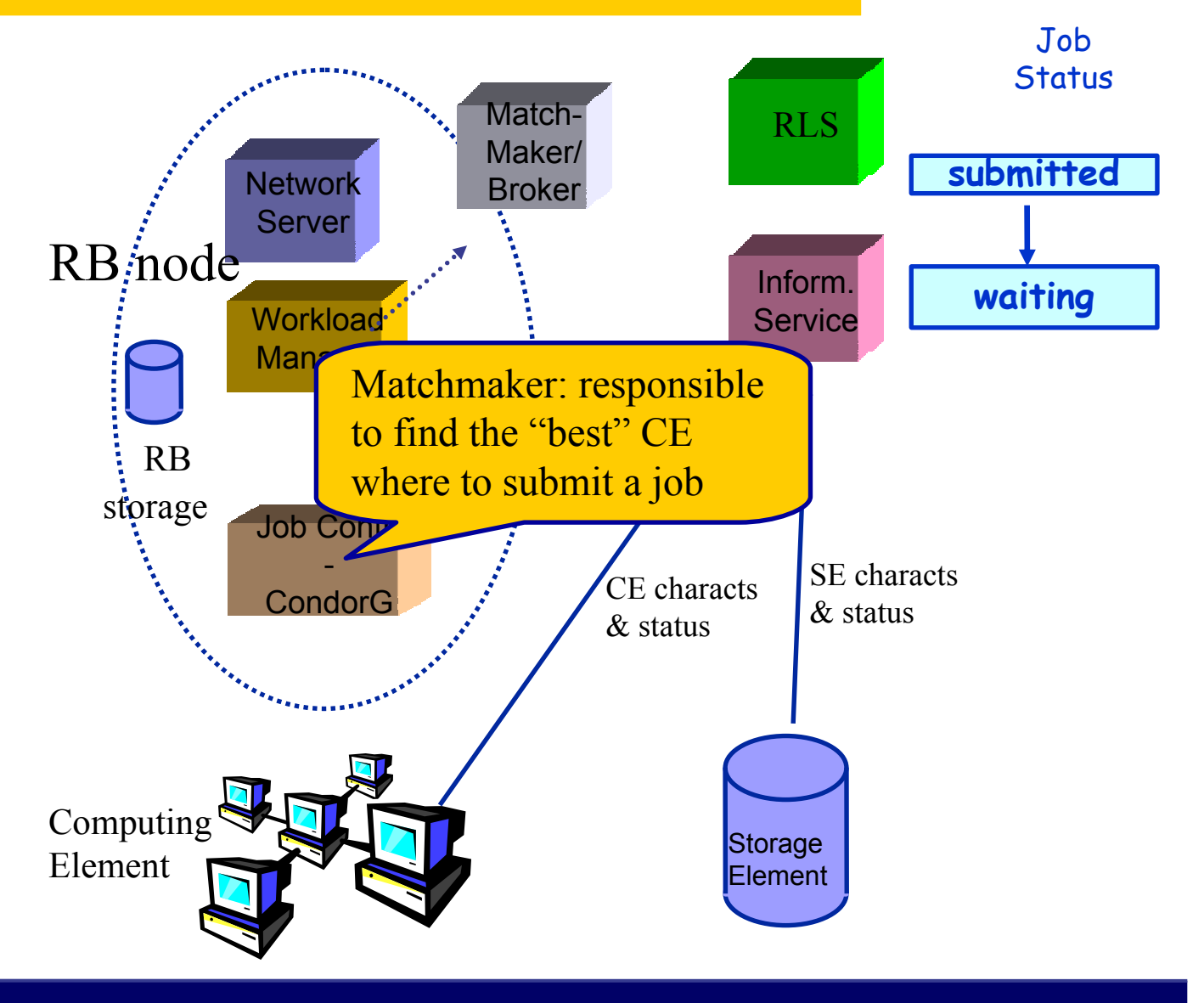

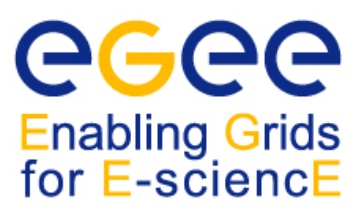

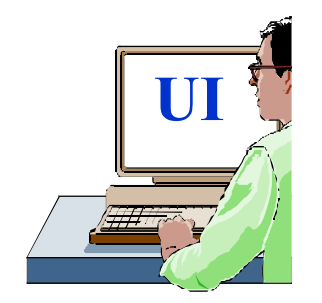

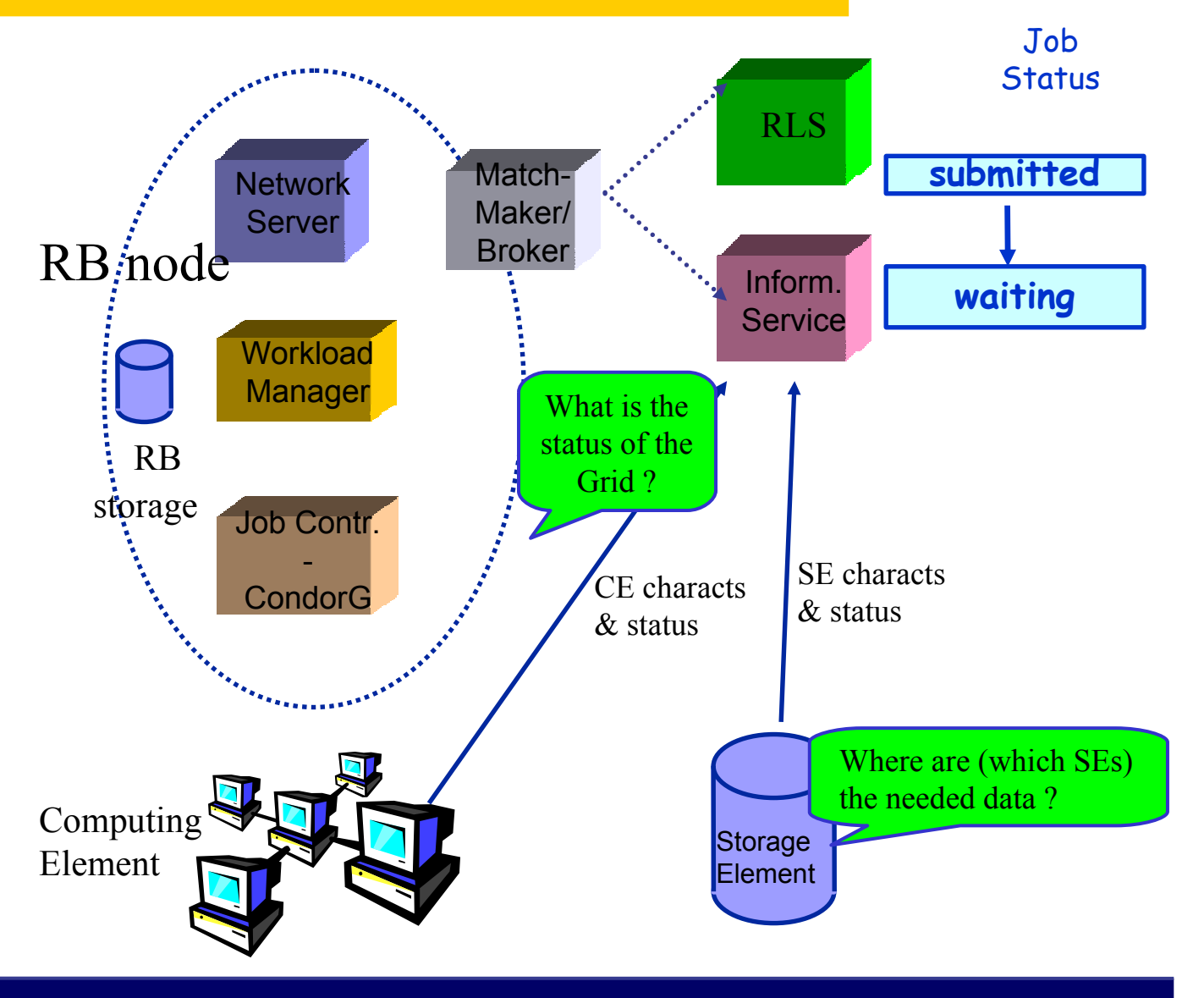

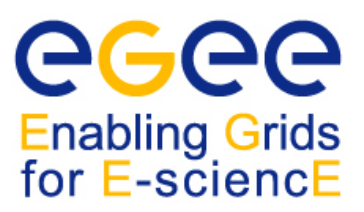

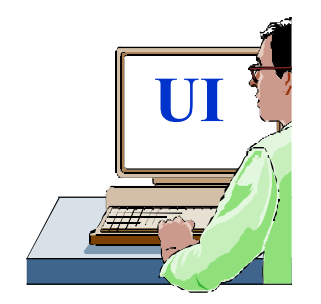

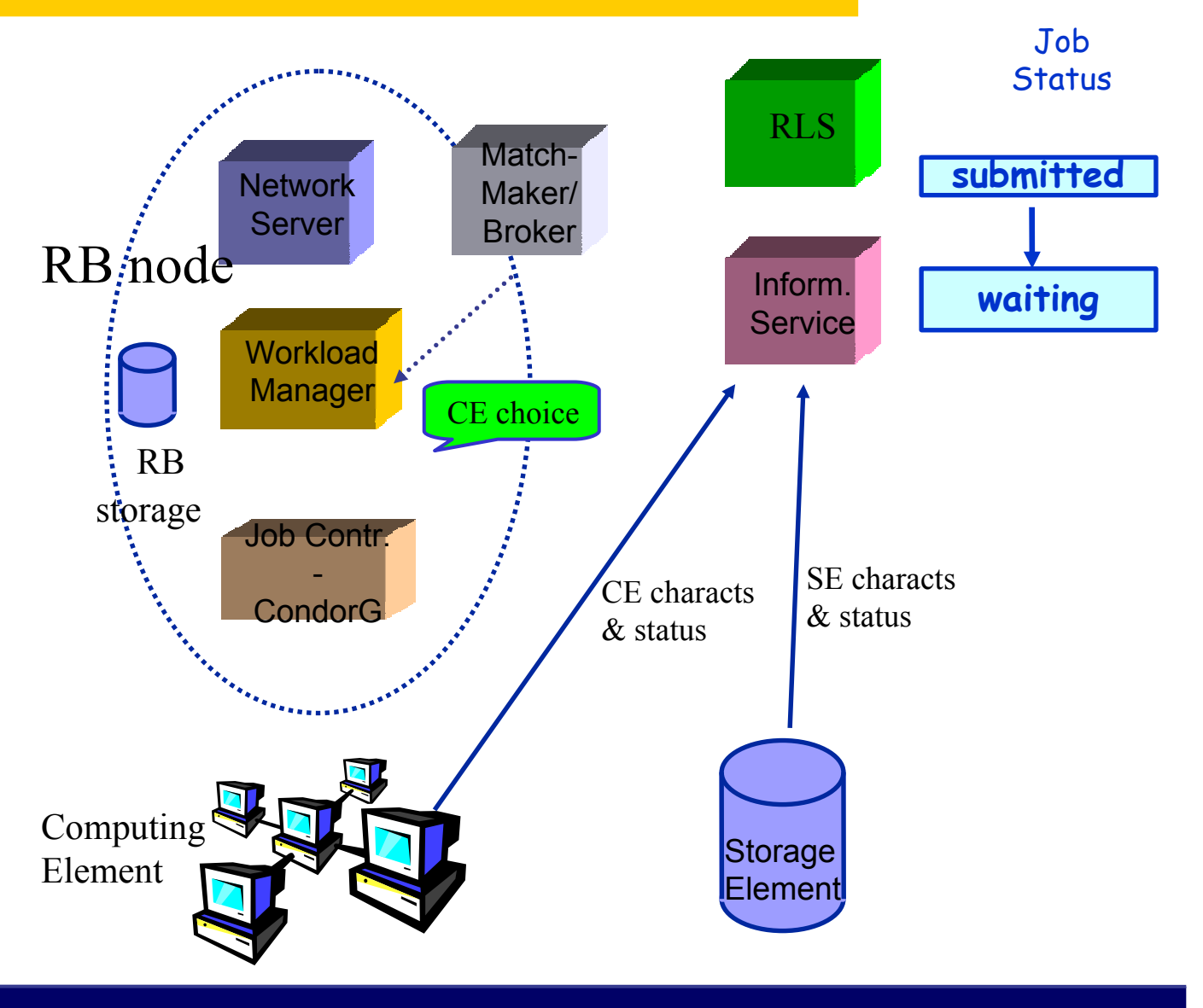

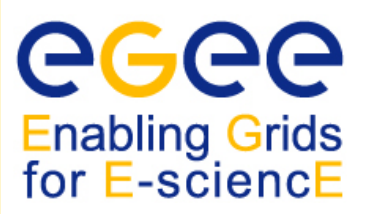

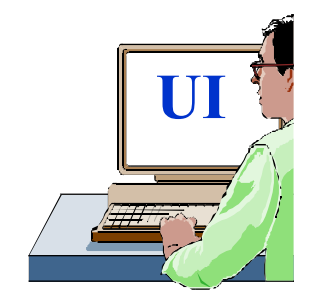

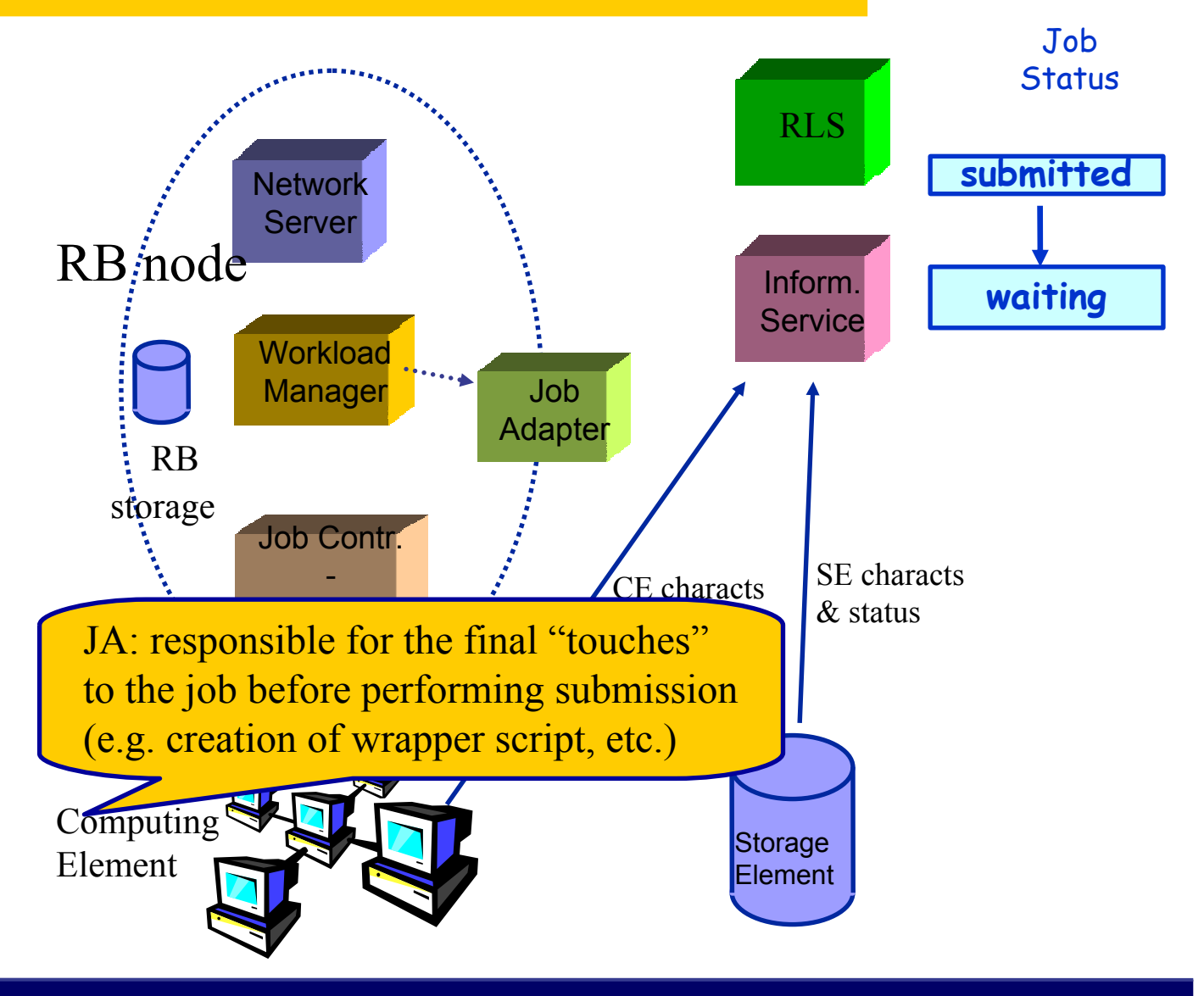

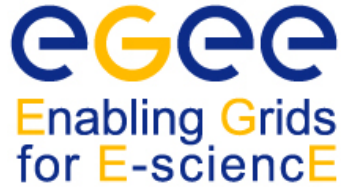

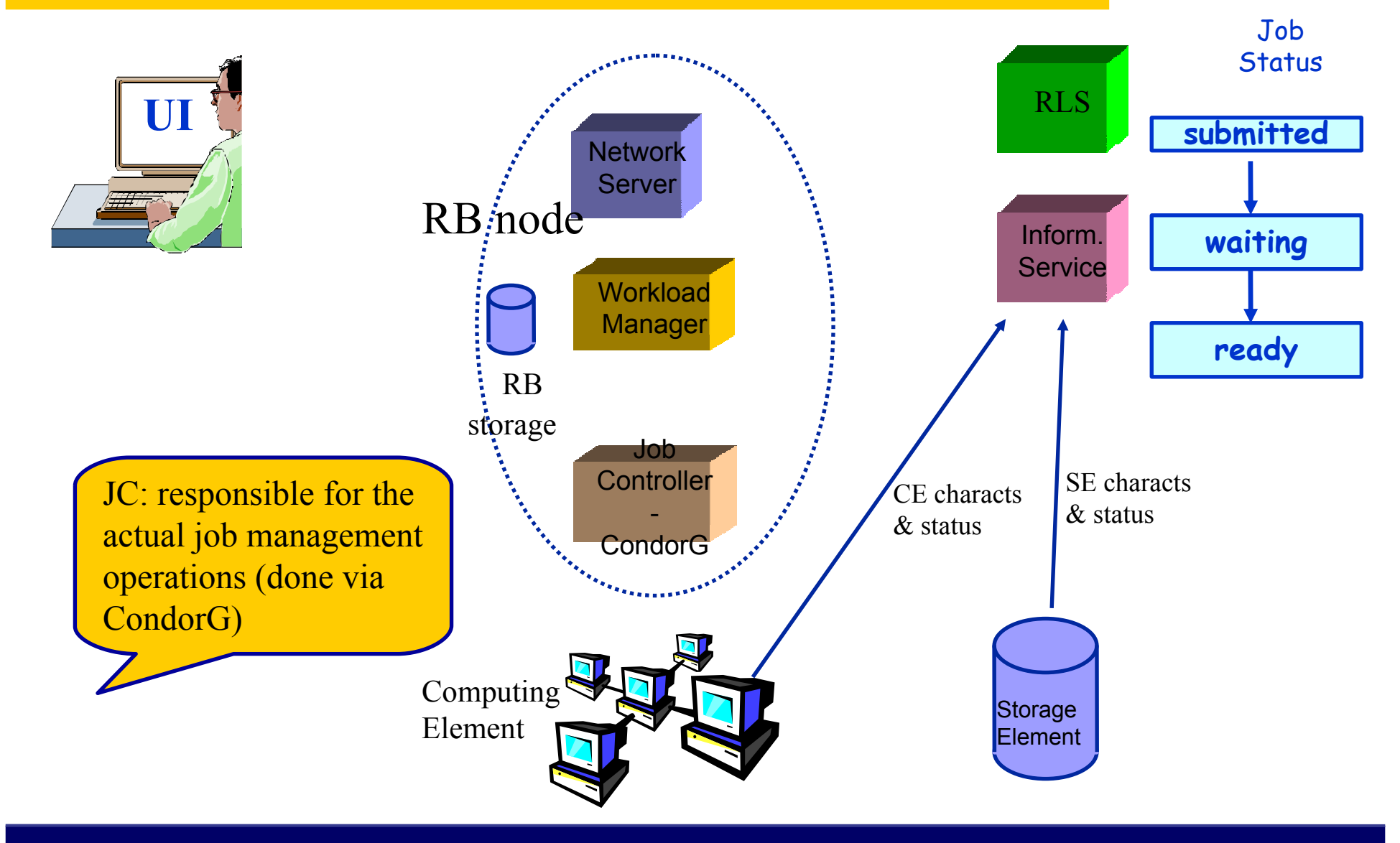

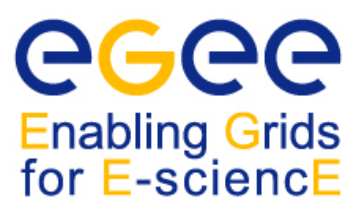

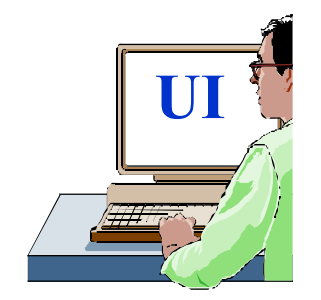

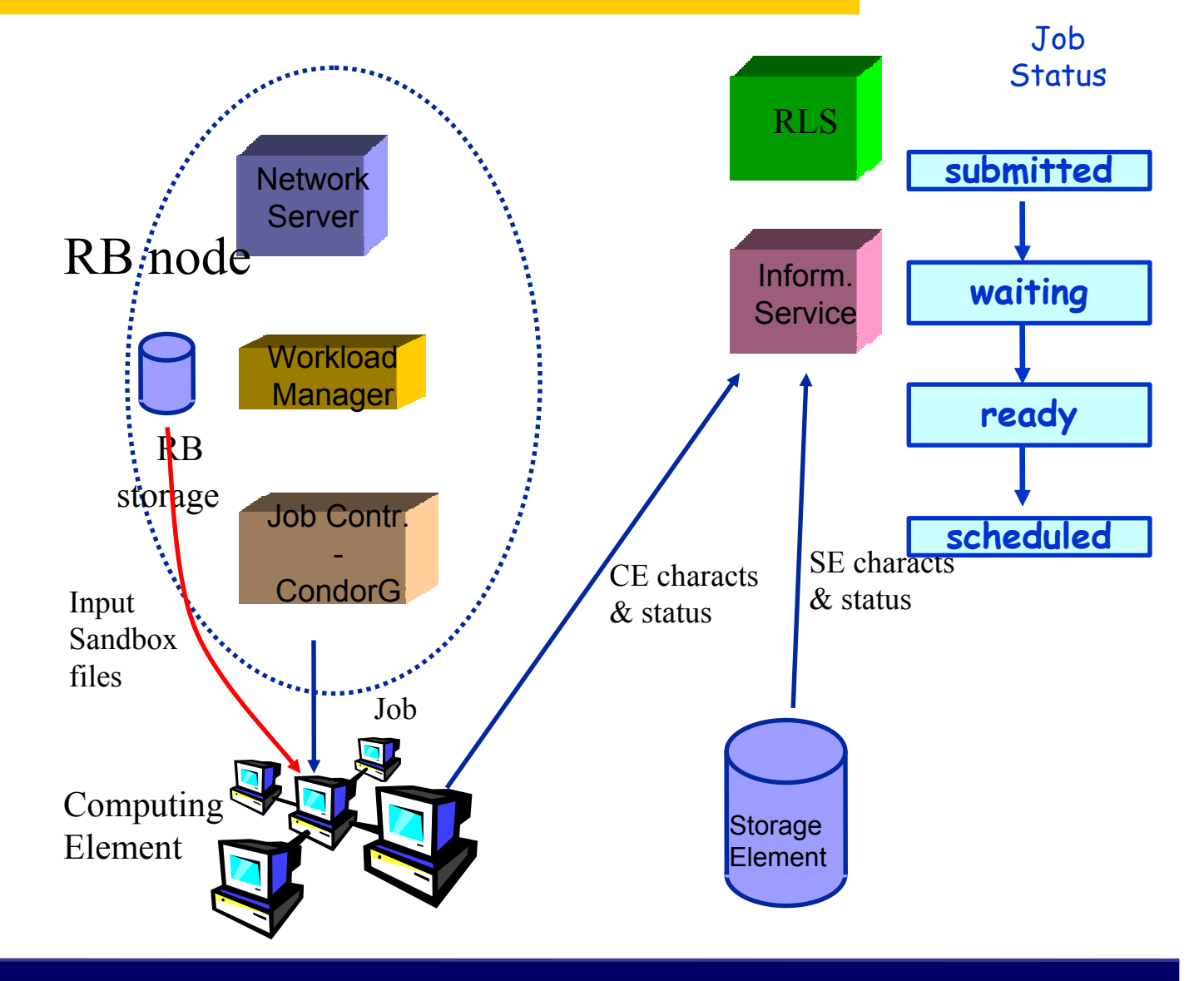

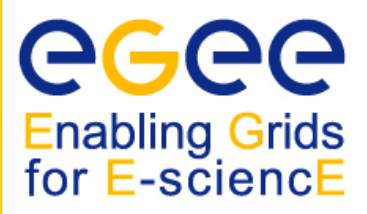

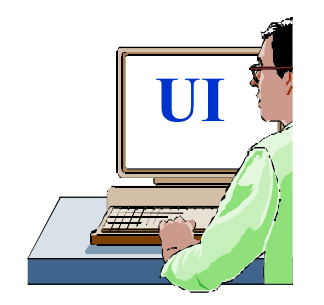

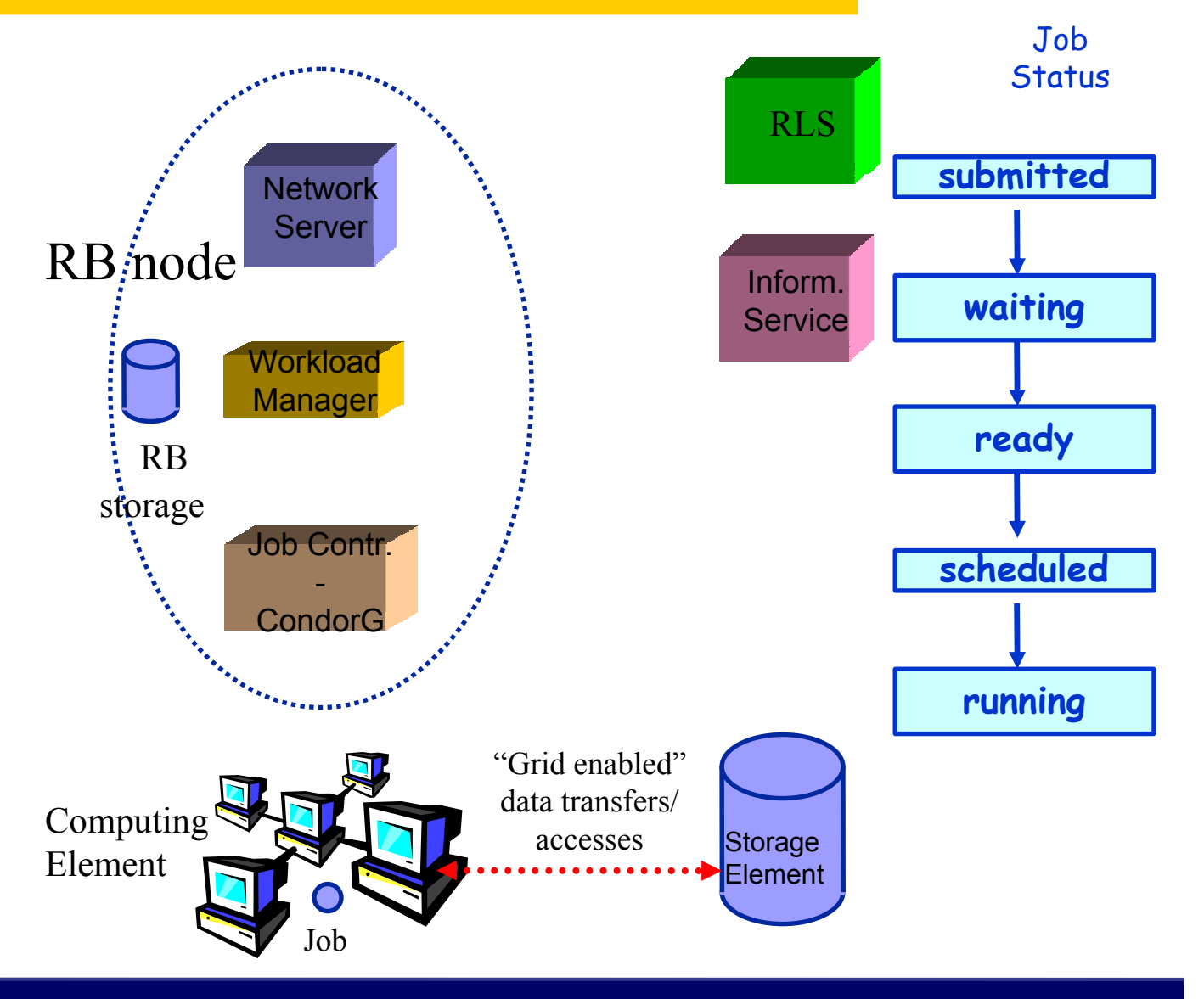

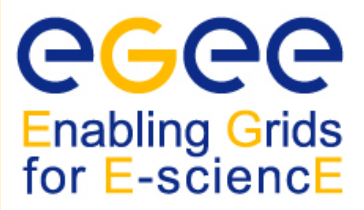

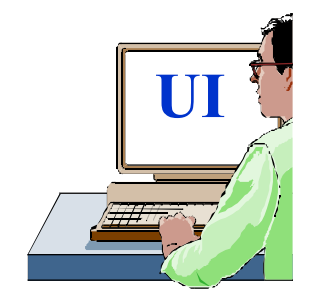

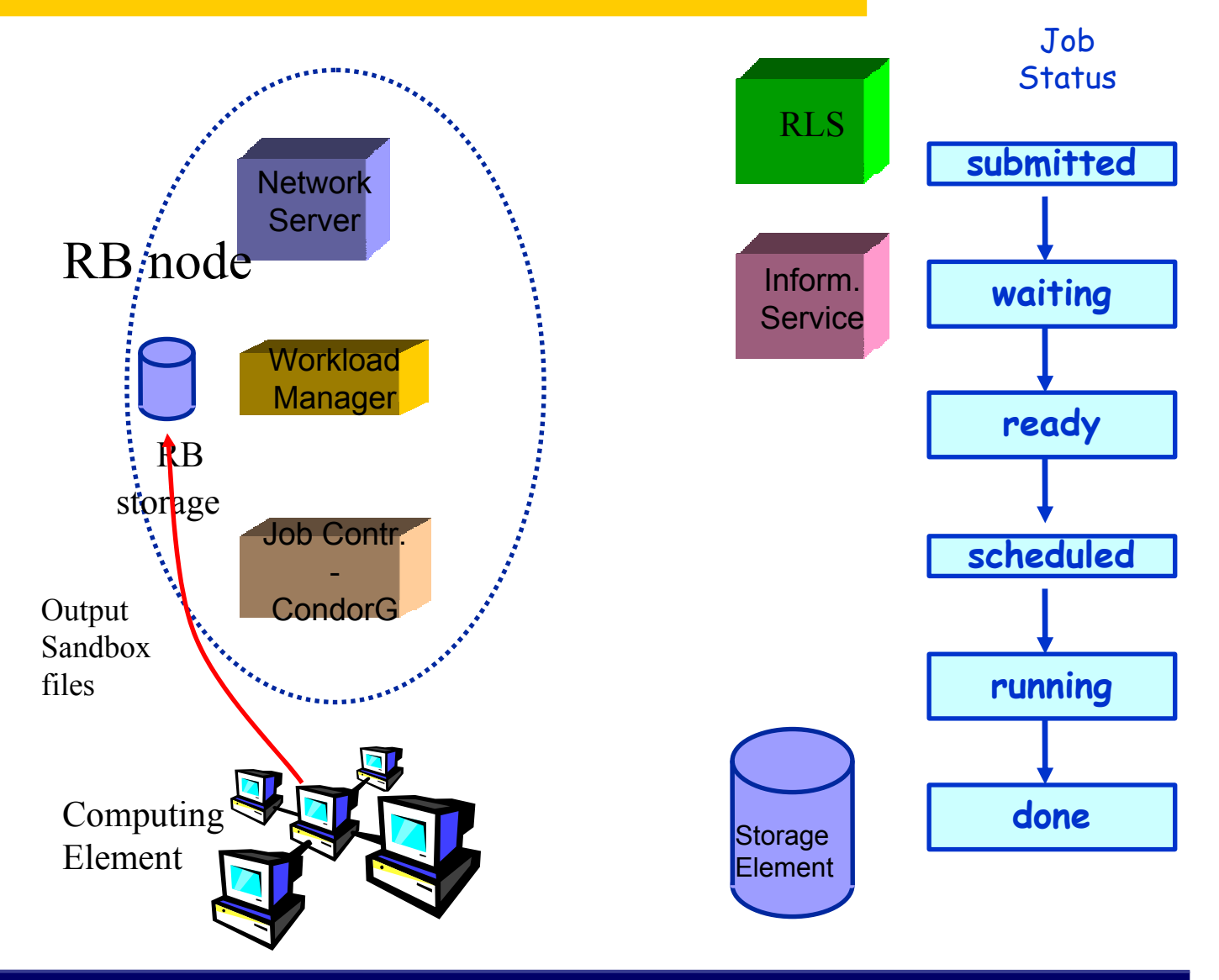

**EGEE Tutorial Turin – Job Services – January 18, 2005 - 27**

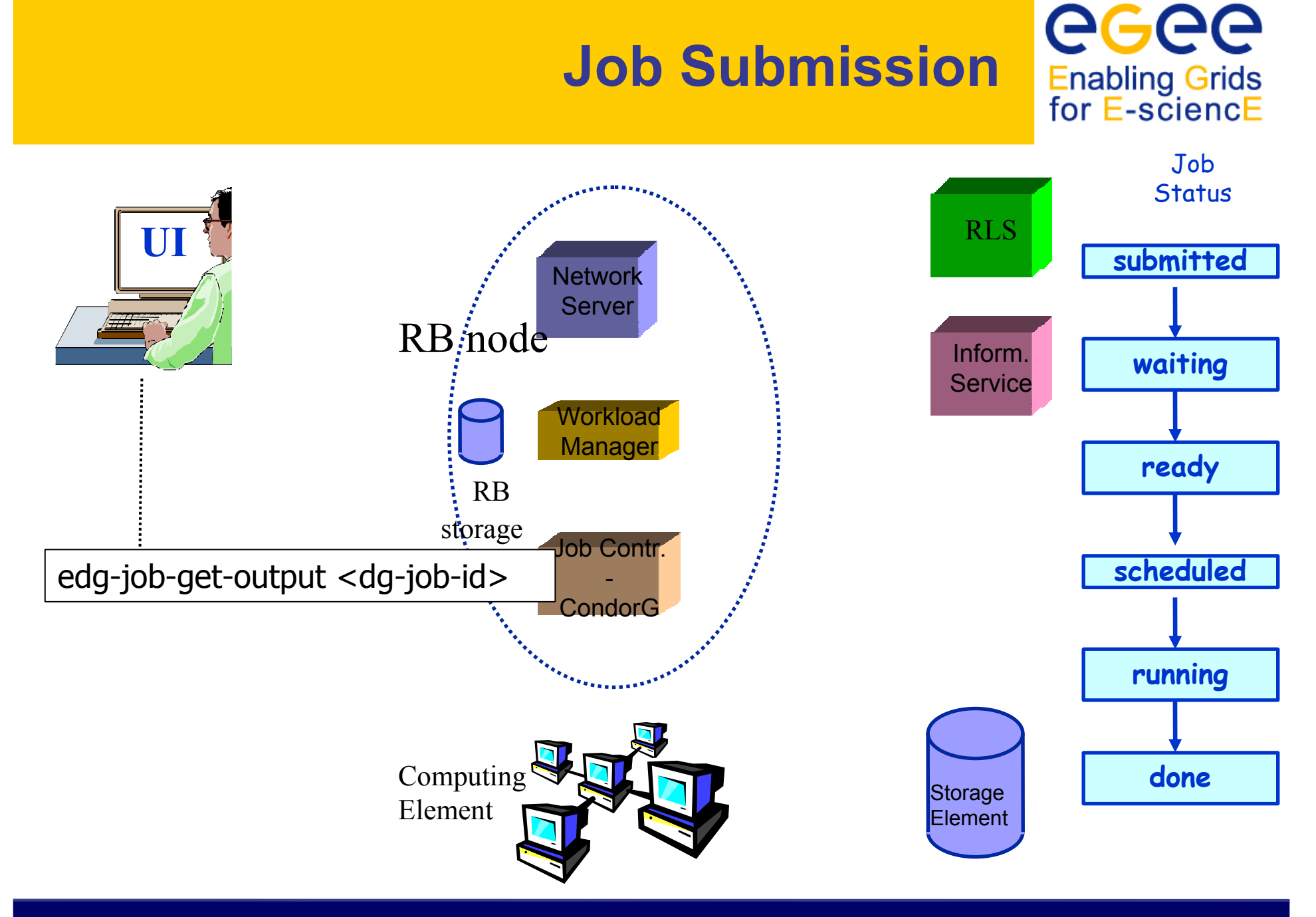

**EGEE Tutorial Turin – Job Services – January 18, 2005 - 28**

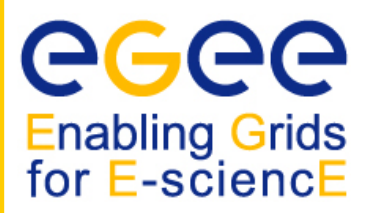

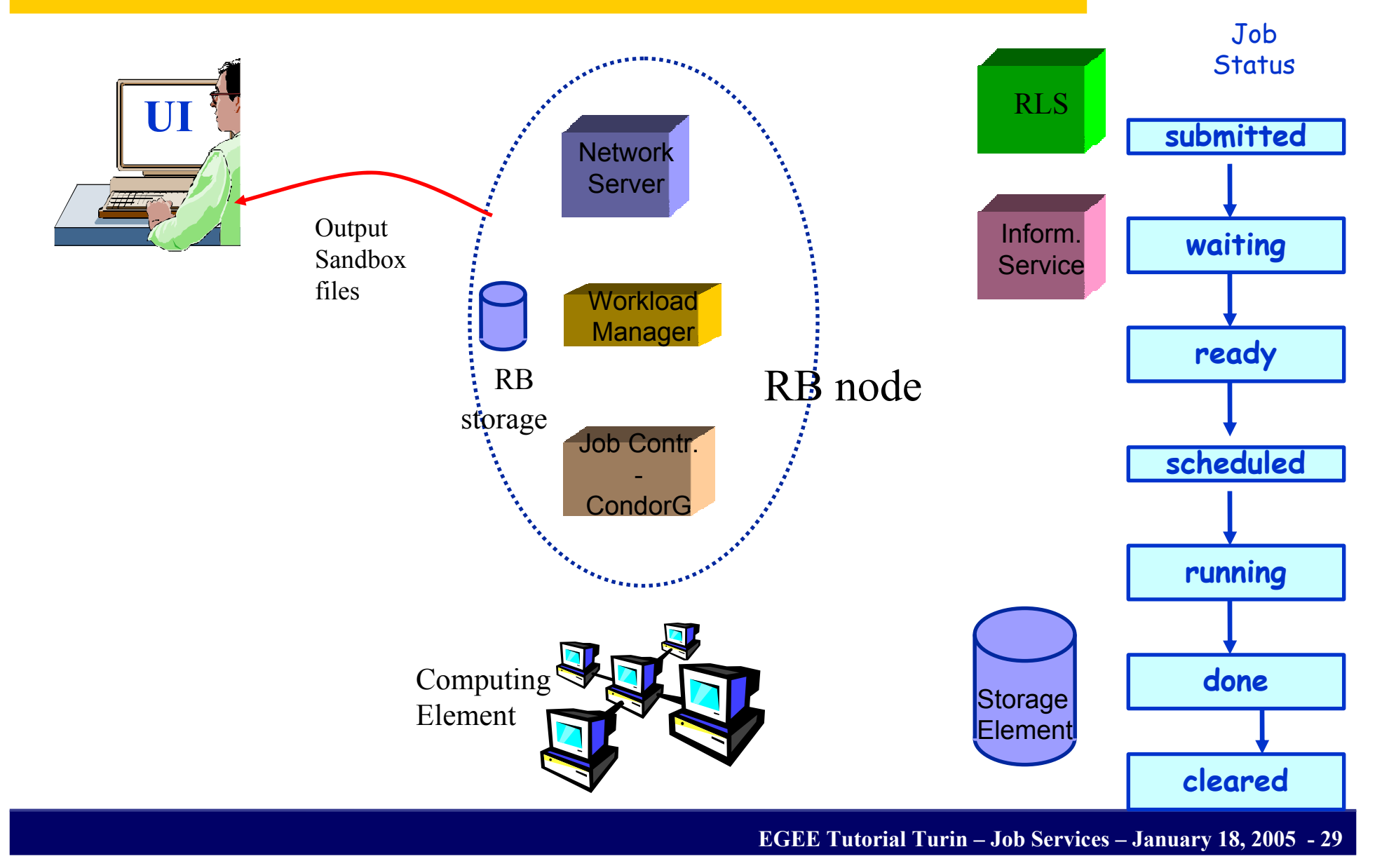

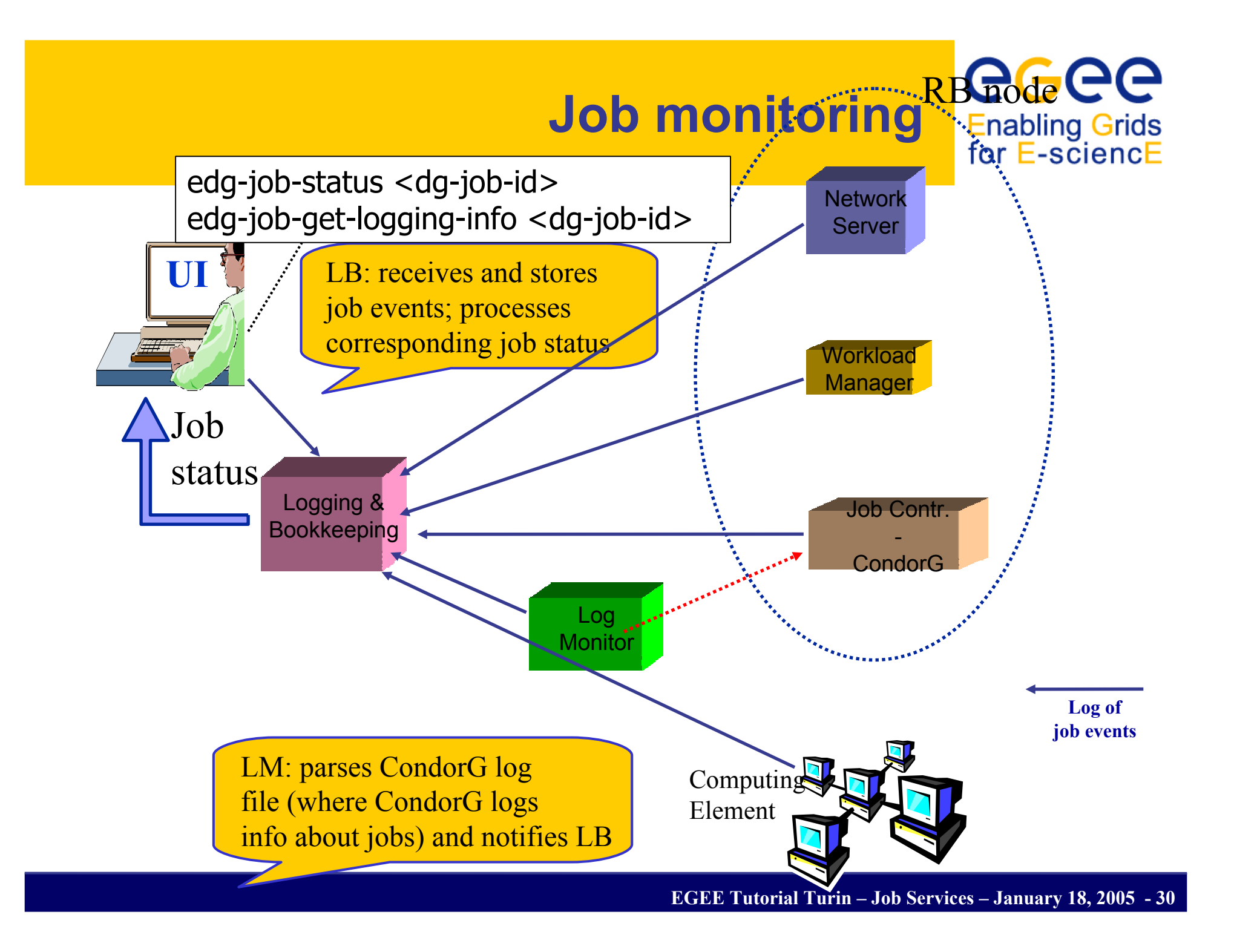

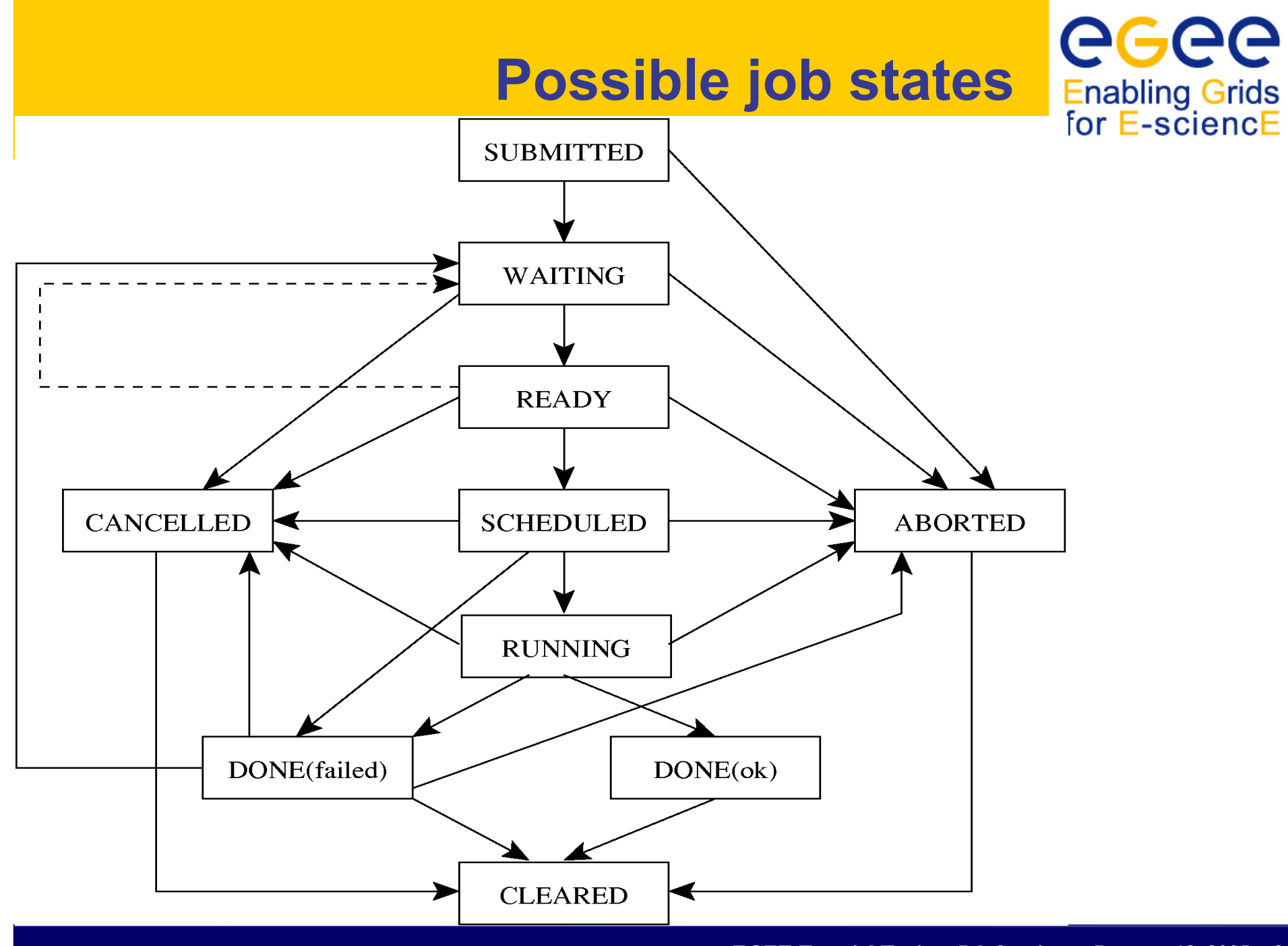

**EGEE Tutorial Turin – Job Services – January 18, 2005 - 31**

# **Job resubmission**

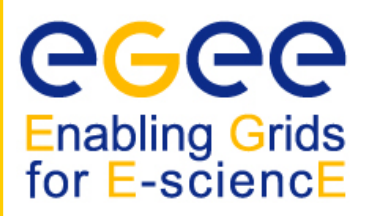

- •If something goes wrong, the WMS tries to reschedule and resubmit the job (possibly on a different resource satisfying all the requirements)
- $\bullet$  Maximum number of resubmissions: min(RetryCount, MaxRetryCount)
	- RetryCount: JDL attribute
	- MaxRetryCount: attribute in the "RB" configuration file
- e.g., to disable job resubmission for a particular job: *RetryCount=0 ;* in the JDL file

# **Other (most relevant) UI commands**

**Enabling Grids** for E-sciencE

### •**edg-job-list-match**

- Lists resources matching a job description
- Performs the matchmaking without submitting the job
- • **edg-job-cancel**
	- Cancels a given job
- • **edg-job-status**
	- Displays the status of the job
- $\bullet$  **edg-job-get-output**
	- Returns the job-output (the OutputSandbox files) to the user
- **edg-job-get-logging-info**
	- Displays logging information about submitted jobs (all the events "pushed" by the various components of the WMS)
	- Very useful for debug purposes

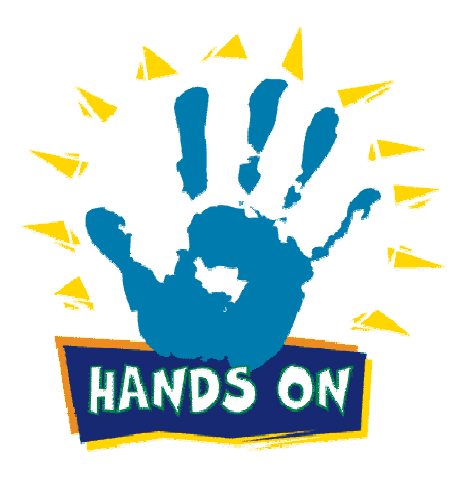

# **The Matchmaking algorithm**

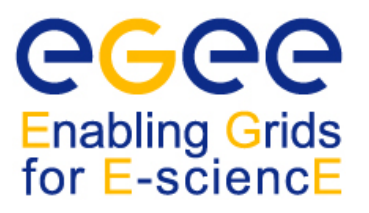

- The matchmaker has the goal to find the best suitable CE where to execute the job
- •To accomplish this task, the WMS interacts with the other EGEE/LCG components (Replica location Service, and Information Service)
- •There are three different scenarios to be dealt with separately:
	- Direct job submission
	- Job submission without data-access requirements
	- Job submission with data-access requirements (*see talk Job Services With Data Requirements* )

#### **The Matchmaking algorithm: direct job**   $\Theta$ **Enabling Grids submission**for E-sciencE

- The user JDL contains a link to the resource to submit the job
- •The WMS does not perform any matchmaking algorithm at all
- The job is simply submitted to the specified CE

### IMPORTANT:

- If the CEId is specified then the WMS
	- neither checks whether the user who submitted the job is authorised to access the given CE, nor interacts with the RLS for the resolution of files requirements, if any
	- Only checks the JDL syntax, while converting the JDL into a ClassAd
- The user run the edg-job-submit –resource <ce\_id> <nome.jdl> command

*ce\_id = hostname:port/jobmanager-lsf-grid01*

### **The Matchmaking algorithm: job**   $\Theta$ **submission without data access Enabling Grids** for E-sciencE **requirements**

- The user JDL contains some requirements
- •Once the JDL has been received by the WMS and converted in ClassAd, the WMS invokes the matchmaker
- The matchmaker has to find if the characteristics and status of Grid resources match the job requirements
- There are two phases:
	- **Requirements check:** 
		- The Matchmaker contacts the GOUT/II in order to create a set of suitable CEs compliant with user requirements and where the user is authorized to submit jobs
		- The Matchmaker creates the set of suitable CEs
	- Ranking phase:
		- The Matchmaker contacts directly the LDAP (GRIS) server of the involved CEs to obtain the values of those attributes that are in the rank JDL expression

### **The Matchmaking algorithm: job submission without data access Enabling Grids<br>for E-sciencE requirements**

- The matchmaker can select a CE randomly, if there are two or more CEs that meet all the requirements and have the same rank
- In general, the CE with maximum rank value is selected
- IMPORTANT:
	- The CE attributes involved in the JDL requirements refers to static information
	- All the information cached in the IS represent a good source for matches among job requirements and CE features
	- $\blacksquare$  In the first phase it is more efficient to contact the GOUT/II, than querying each CE
	- The rank attributes refers to variable varying in time very frequently
	- In the second phase it is more efficient to contact each suitable CE, rather than using the GOUT/II as source of information

### **The Matchmaking algorithm: job submission without data access requirements**

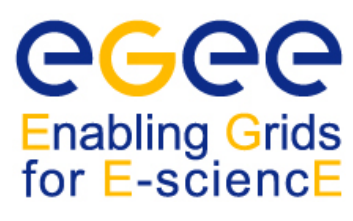

- The matchmaker can adopt a stochastic selection while searching for the best matching CE, enabling fuzzyness in the matchmaking algorithm
- The user has to set the JDL FuzzyRank attribute to true
- The rank value represents the probability that each CE has to be selected as the best matching one
- The higher the probability is, the higher the rank value is

# **Interactive Job**

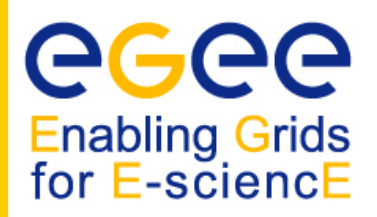

- • The Interactive job is a job whose standard streams are forwarded to the submitting client
- •The user has to set the JDL JobType attribute to interactive
- •When an interactive job is submitted, the edg-job-submit command
	- starts a Grid console shadow process in the background that listens on a port assigned by the Operating System
		- The port can be forced through the ListenerPort attribute in the JDL
	- opens a new window where the incoming job streams are forwarded
- • The DISPLAY environment variable has to be set correctly, because an X window is open
- • The user can specify --nogui option, which makes the command provide a simple standard non-graphical interaction with the running job
- • It is not necessary to specify the OutputSandbox attribute in the JDL because the output will be sent to the interactive window

### **Logical Checkpointing Job Enabling Grids** for E-sciencE

- • The Checkpointing job is a job that can be decomposed in several steps
- • In every step the job state can be saved in the LB and retrieved later in case of failures
- • The job state is a set of pairs <key, value> defined by the user
- • The job can start running from a previously saved state and not from the beginning again
- • The user has to set the JDL JobType attribute to checkpointable

# **Logical Checkpointing Job**

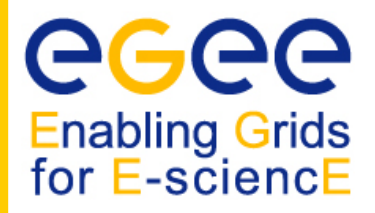

- • When a checkpointable job is submitted and starts from the beginning, the user run simply the edg-job-submit command
	- the number of steps, that represents the job phases, can be specified by the JobSteps attribute
		- e.g. JobSteps = 2;
	- the list of labels, that represents the job phases, can be specified by the JobSteps attribute
		- e.g. JobSteps = {"genuary", "february"};
- • The latest job state can be obtained by using the edg-job-get-chkpt <jobid> command
- • A specific job state can be obtained by using the edg-job-get-chkpt –cs <state\_num> <jobid> command
- • When a checkpointable job has to start from an intermediate job state, the user run the edg-job-submit command using the –chkpt <state jdl> option where <state jdl> is a valid job state file, where the state of a previously submitted job was saved

# **Other (most relevant) UI commands**

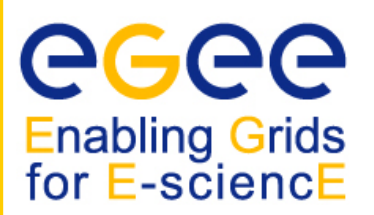

### •**edg-job-attach**

- Starts an interactive session for previously submitted interactive jobs
- Srarts a listener process on the UI machine

### • **edg-job-get-chkpt**

 Allows the user to retrieve one or more checkpoint states by a previously submitted job

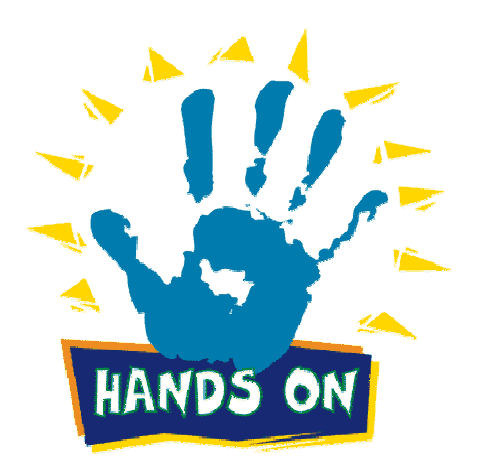

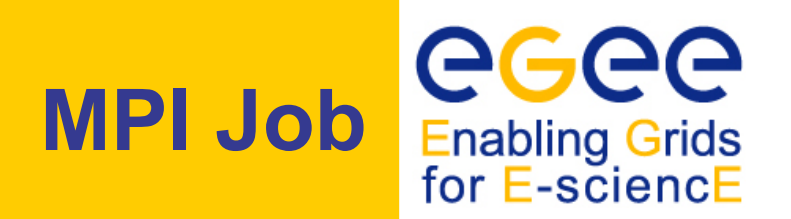

- • There are a lot of libraries supporting parallel jobs, but we decided to support MPICH.
- •The MPI job is run in parallel on several processors
- • The user has to set the JDL **JobType** attribute to MPICH and specify the **NodeNumber** attribute that's the required number of CPUs
- • When a MPI job is submitted, the UI adds
	- in the **Requirements** attribute

**Member("MpiCH",** 

**other.GlueHostApplicationSoftwareRunTimeEnvironment)** (the MPICH runtime environment must be installed on the CE)

*other.GlueCEInfoTotalCPUs >= NodeNumber (*a number of CPUs must be at least be equal to the required number of nodes)

• In the Rank attribute

*other.GlueCEStateFreeCPUs* (it is chosen the CE with the largest number of free CPUs)

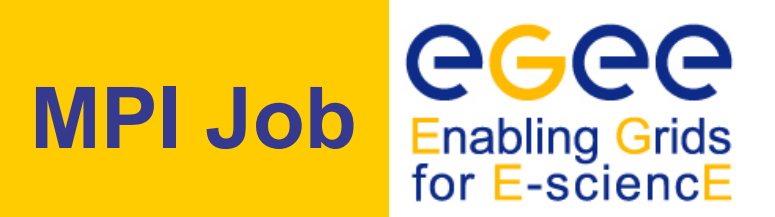

```
[ 
JobType ="MPICH";
NodeNumber = 4;
Executable = "MPItest.sh";
Argument = "cpi 4";
InputSandbox = {"MPItest.sh", "cpi"};
OutputSandbox ="executable.out";
Requirements = other.GlueCEInfoLRMSType == "PBS" || 
other.GlueCEInfoLRMSType == "LSF";
 ]
```
- $\bullet$ The NodeNumber entry is the number of threads of MPI job
- The MPItest.sh script only works if PBS or LSF is the local job manager
- $\bullet$ If you want to submit your MPI programs you have to compile them

### **What is a DAG**Enabling Grids for E-sciencE

- •DAG means Directed Acyclic Graph
- •• Each node represents a job
- • Each edge represents a temporal dependency between two nodes
	- e.g. NodeC starts only after NodeA has finished
- • A dependency represents a constraint on the time a node can be executed
	- **EXA** Limited scope, it may be extended in the future
- • Dedendencies are represented as "expression lists" in the ClassAd language

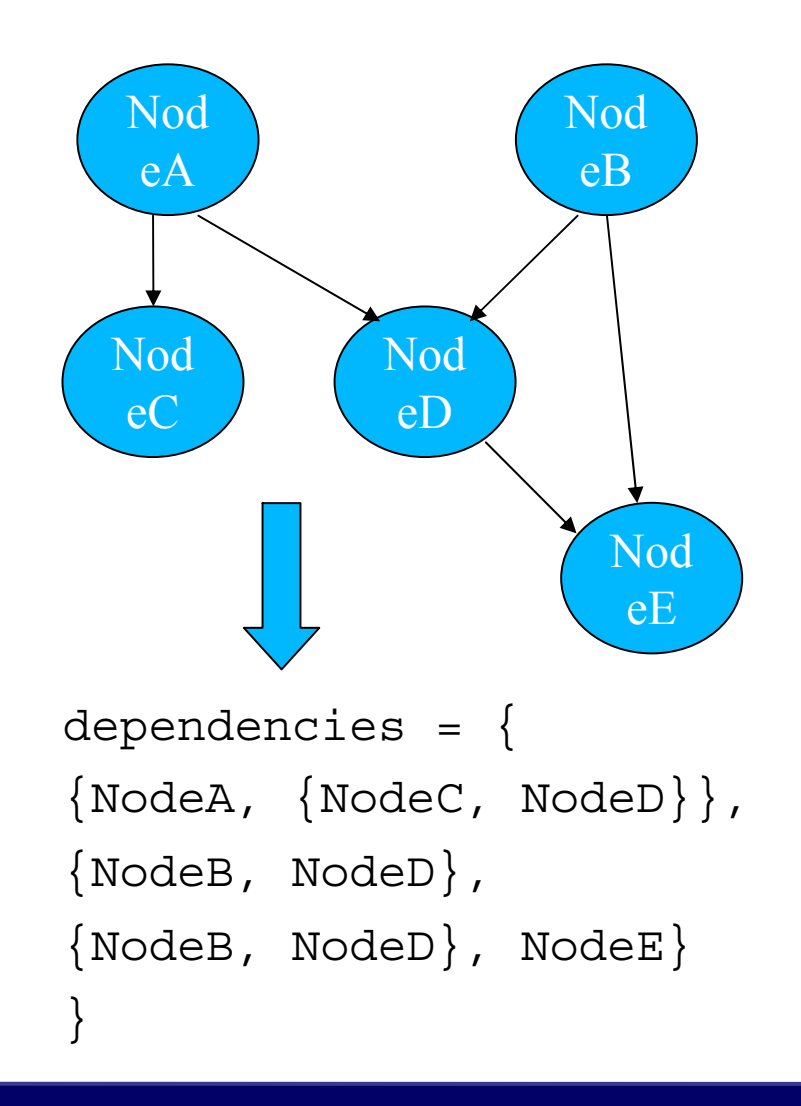

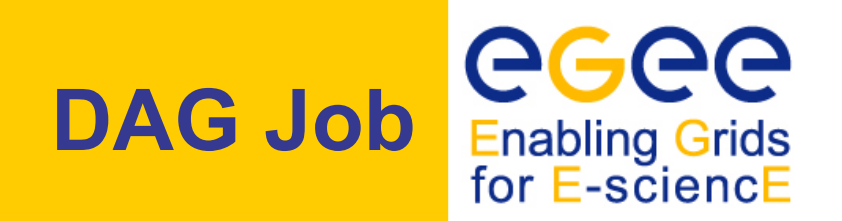

- •The DAG job is a Directed Acyclic Graph Job
- • The sub-jobs are scheduled only when the corresponding DAG node is ready
- • The user has to set the JDL JobType attribute to dag, nodes attributes that contains the description of the nodes, and dependencies attributes

NOTE:

- A plug-in has been implemented to map an EGEE DAG submission to a Condor DAG submission
- Some improvements have been applied to the ClassAd API to better address WMS need

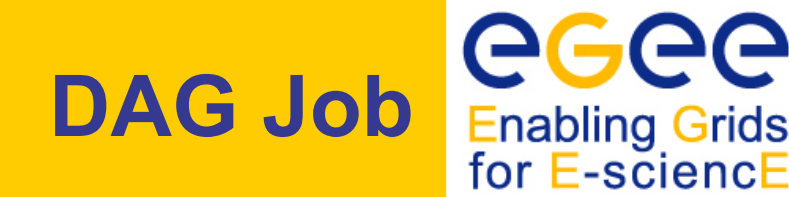

```
nodes = {
  cmkin1 = [
     file = "bckg_01.jdl" ;
  ],
  cmkin2 = [
     file = "bckg_02.jdl" ;
  ],
  ……cmkinN = [
     file = "bckg_0N.jdl" ; ]
};
dependencies = {
  {cmkin1, cmkin2},
  {cmkin2, cmkin3},
  {cmkin2, cmkin5},
  {{cmkin4, cmkin5}, cmkinN} 
}
```
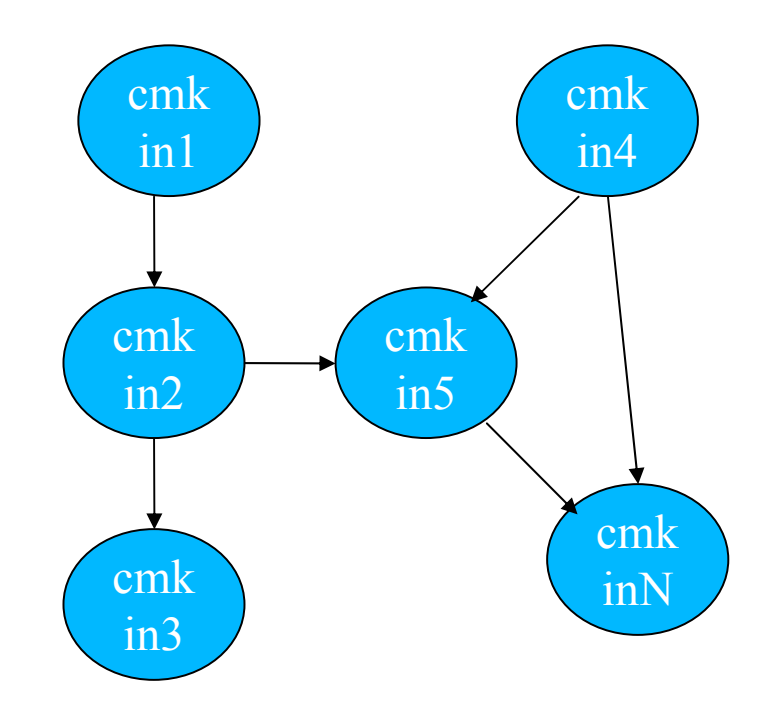

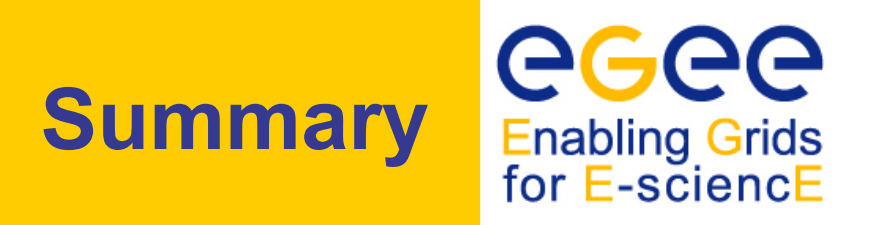

- We explained the main functionality of the Workload Management System
- The JDL file describes a user job
- A set of commands allow the user to get status information and retrieve relevant data
- Questions ?